## Inloggen van gebruikers tot HospiSup

1. Toegang via de link

<https://ondpapp08.riziv.fgov.be/MyPortalFrontOffice/>

Tijdens de inlogprocedure, selecteer burger en kies het ziekenhuis waarvoor u wil inloggen.

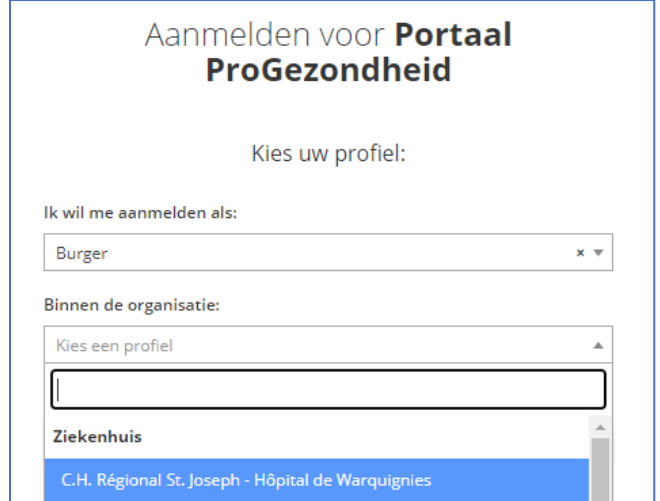

2. U heeft toegang tot de pagina van het ziekenhuis binnen het portaal ProGezondheid. Onderaan het startscherm kan u de toepassing HospiSup kiezen.

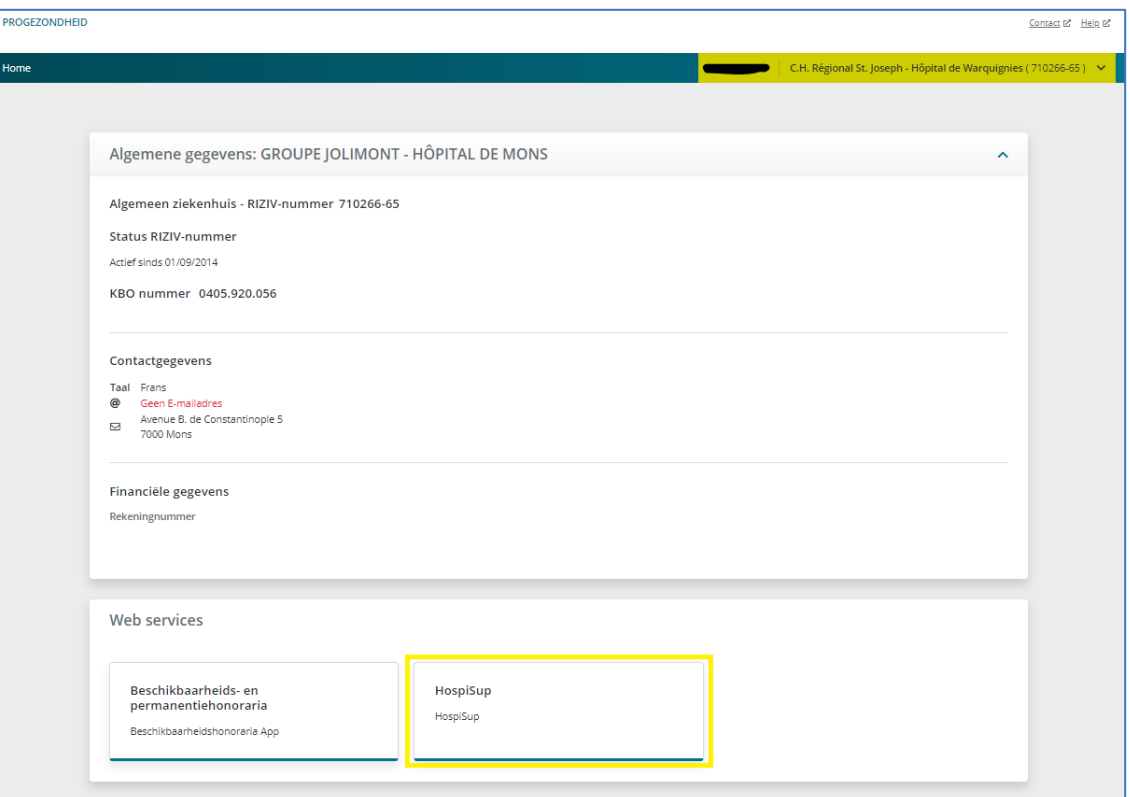

- 3. Tijdelijke stap: Opnieuw aanmelden via de schermen in stap 1
- Selecteer opnieuw burger en negeer de foutboodschap

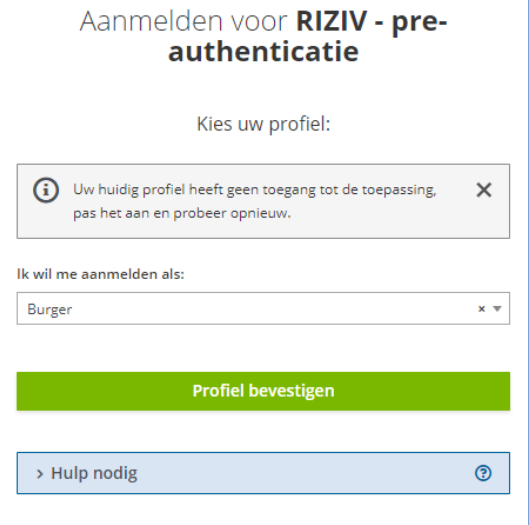

- Vervolgens selecteer het ziekenhuis en negeer de foutboodschap

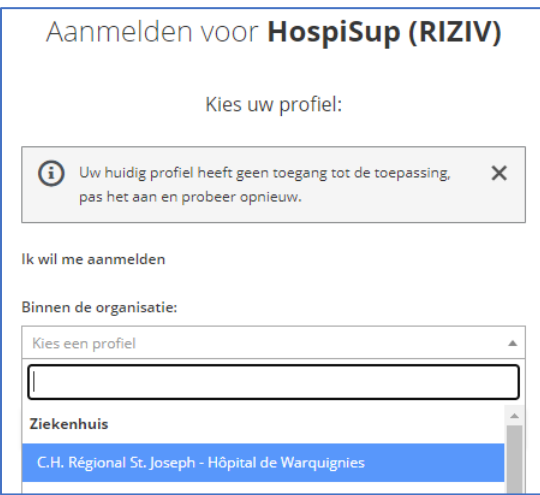

Deze tijdelijke stap komt door een overschakeling van het toegangssysteem en zal op termijn verdwijnen.